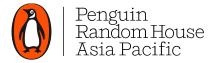

# **UBD** Customer Portal

- User guide and FAQ's-

August 2016

#### Welcome

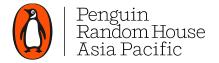

Welcome to the UBD Customer Portal.

The UBD Customer Portal is a quick and secure way for you to access you invoices, adjustment notes and statements.

These simple instructions will enable you to use the UBD Customer Portal, however if you are comfortable with using the internet you might not need to refer to this document.

At this stage you would have received a welcome email with the link to the UBD Customer Portal as well as your login and your password.

The UBD Customer Portal is supported with Microsoft® Internet Explorer® versions 9, 10, and 11, Apple® Safari® version 8.x on Mac OS X, and Microsoft® Edge for Windows® 10. The most recent stable versions of Mozilla® Firefox® and Google Chrome™ are also supported

## **Login – Terms and conditions**

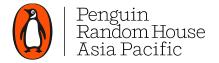

To login you need to go to the following address:

https://penguinrandomhouse.force.com/community/s/

You may wish to make this a favourite in your browser.

You will then need to click on the link to read the terms and conditions of usage of the portal. A pop-up window will show up **{please ensure you allow pop-up windows for this site}**. If you agree to the terms and conditions then click the box at the bottom and you can now access the portal.

Any updates to the website might require you to review the terms and conditions again for acceptance.

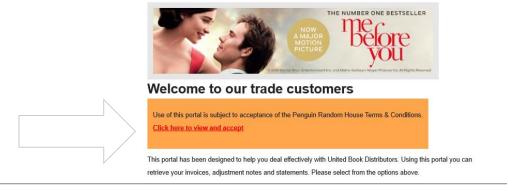

## **Login / Logout**

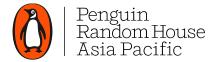

#### To login you need to go to the following address:

https://penguinrandomhouse.force.com/community/s/

You then need to select the 'LOGIN' link in the top right hand corner of your screen. Once you login your name will appear over the LOGIN text. To logout just click on your name and select Logout.

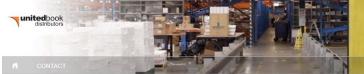

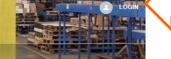

#### Welcome to our trade customers

This portal has been designed to help you deal effectively with United Book Distributors and Penguin Random House Australia online. Using this portal you can retrieve your invoices, statement, check price & availability and access order forms and catalogues. Please select from the options above.

#### Password protection

The Bookseller Services portal is password protected. You will be required to enter your Penguin Random House Account details to view any area of this site. Please contact your sales representative for your details.

#### **TitlePage**

TitlePage is the Australian Publishers Association price and availability service for booksellers and suppliers to search all titles available in Australia. Click here to visit TitlePage.

© 2016 Penguin Random House Australia Pty Ltd ACN 004 815 703. All rights reserved.

Privacy Policy
Terms & Conditions

August 16

### Login screen

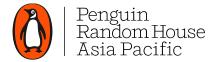

To login you need to enter data into two fields:

**Username** – which is the email address in which the login instructions were sent to you.

Password – which you generated when you logged in initially.

Once you have entered in the information select 'Log In'.

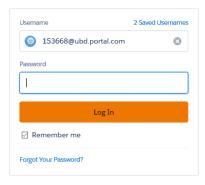

If you do happen to forget your password select the 'Forgot Your Password?' link at the bottom of the login screen. You will then be prompted to enter in your email address to have your password send to you.

## **Navigation**

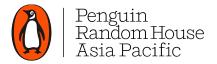

The main navigation is through the menu bar which is located just under the main banner.

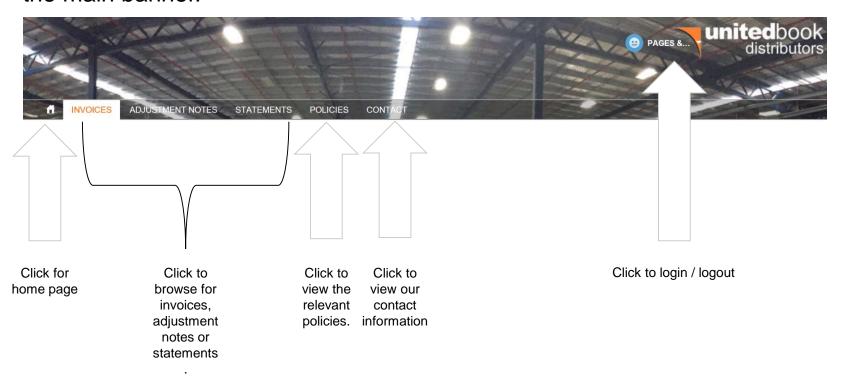

#### **Invoices – columns**

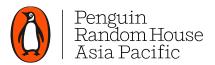

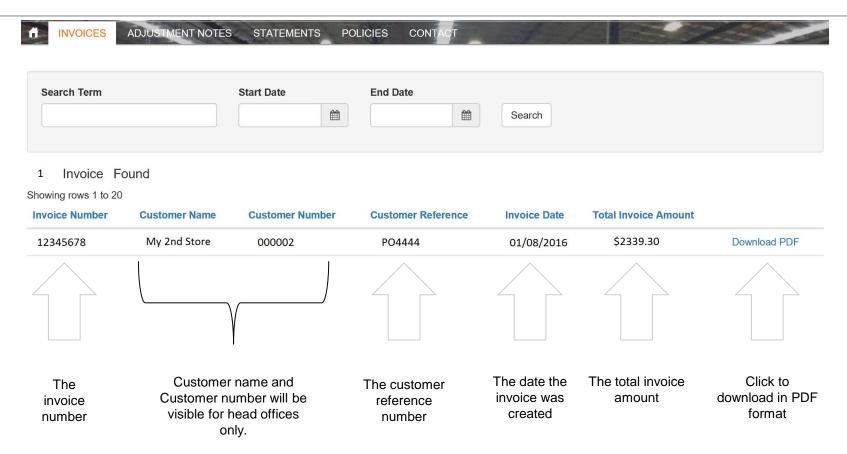

## Adjustment notes – columns

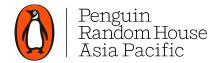

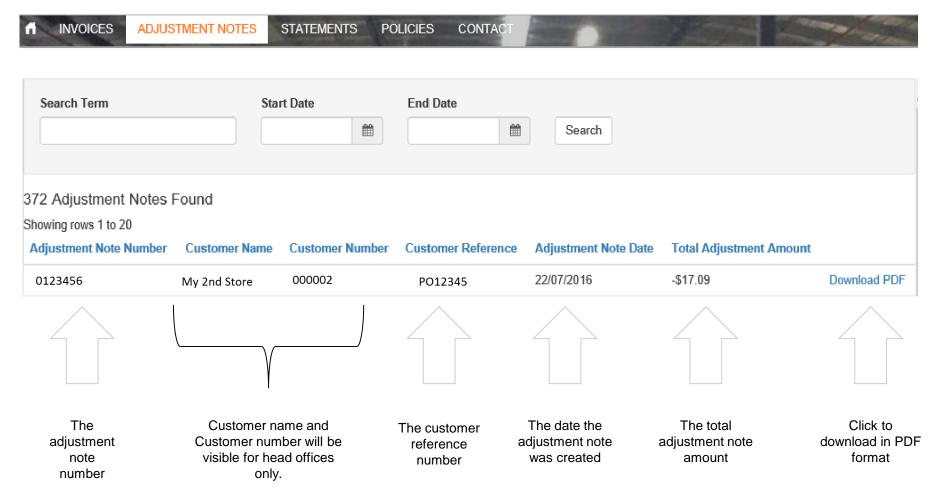

### Statements - columns

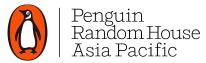

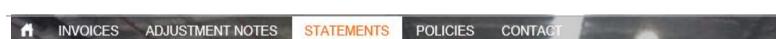

| 12 Statements Found      |                                      |                                       |
|--------------------------|--------------------------------------|---------------------------------------|
| Statement Name           | Statement Date                       |                                       |
| DEB_ST107116 JUL 2016    | 01/08/2016                           | Download PDF                          |
|                          |                                      |                                       |
| The<br>statement<br>name | The date the statement was generated | Click to<br>download in PDF<br>format |

## **Sorting – Invoices / Adjustment notes**

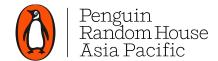

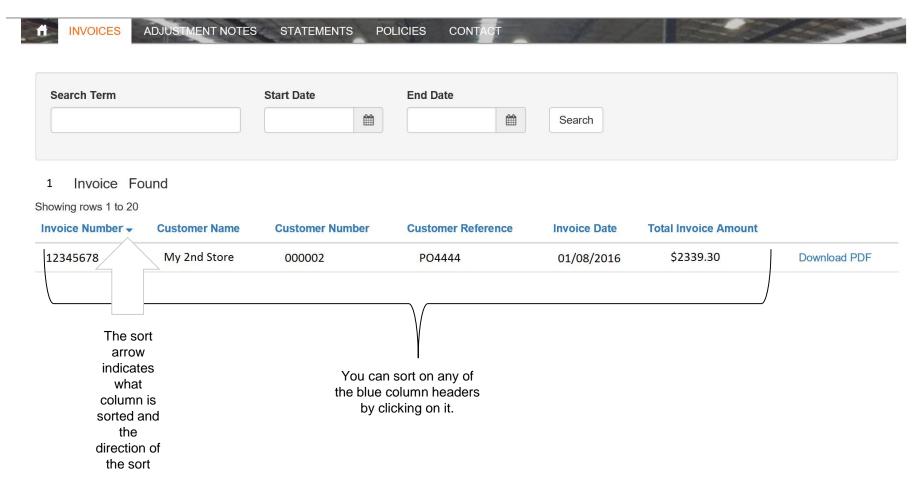

## Searching – Invoices / Adjustment notes

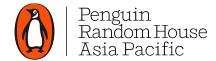

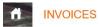

ADJUSTMENT NOTES

**STATEMENTS** 

**POLICIES** 

CONTACT

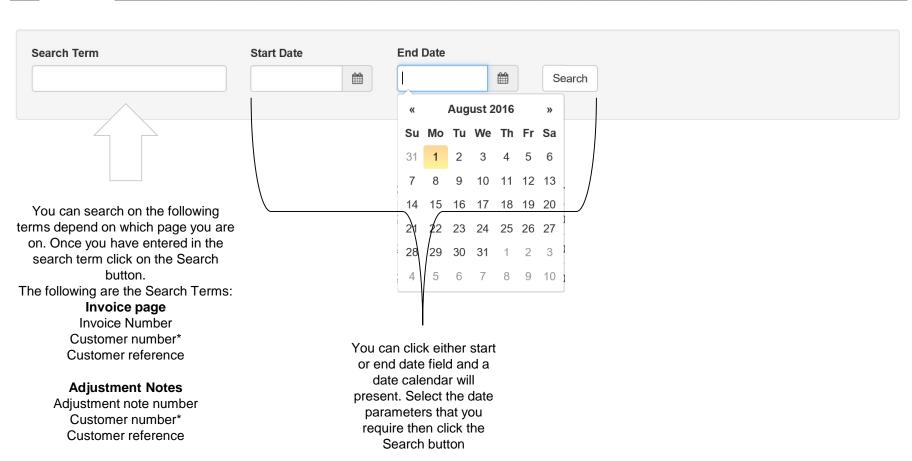

<sup>\*</sup> Only for head offices

## Frequently asked questions

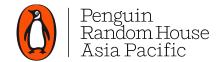

Q: I've forgotten my password?

A: On the login page select 'Forgot Your Password?'

Q: I can't see a document that I know should be there?

A: Email <u>customerportalsupport@unitedbookdistributors.com.au</u>

Q: I can't access the UBD Customer Portal?

A: Can you access the internet? A good test is to try googling something you have never googled before. If your search results come up and you still can't access the UBD Customer Portal then email

<u>customerportalsupport@unitedbookdistributors.com.au</u>

Q: I want to provide another user with access, so I want to share my login credentials. Is this allowed?

A: As per the terms and conditions of using the website, user management and associated security is your responsibility.

Username 2 Saved Usernames

153668@ubd.portal.com

Password

Log In

Remember me

Forgot Your Password?

#### **Questions?**

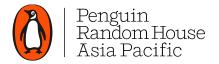

If you have any general questions our preference is for you to email customerportalsupport@unitedbookdistributors.com.au